# **PharmaSUG China 2017 - Paper 10 How Did This Get Made?**

### Matt Becker, SAS Institute, Cary, North Carolina

### **ABSTRACT**

What data was used for my result? What macros or SAS® code did I pull in? What was created? Our time is sometimes spent reviewing code for <libname>.<dataset> references, %include statements and other key code to document or describe how a result was created. Within our metaphorical bowl, we are defining the ingredients that went in to create our happy meal.

With the SAS SCAPROC and some text mining, we can easily automate the documentation of our "bowl." It implements the SAS code analyzer which captures information about the input, output and use of macro symbols from a SAS job. By writing out the resulting information, we can use this output for documentation AND/OR parse the information to cleanly list the key ingredients we are interested in.

# **INTRODUCTION**

In my 20+ years of working in the CRO industry, I wrote thousands of programs creating data sets, tables, listings and figures. Each of those programs could potentially read in data sets, macros, input files and then create some form of output. During QC and review, there were always questions such as:

- 1) What input data set(s) did you use?
- 2) What macros were called?
- 3) Did you use a format catalog?
- 4) What was created (data, output file, etc.)?

When these questions were posed, I had to scan my programs and macros for <libname>.<dataset>, <dataset>, %include statements, %<macro> and many other potential string searches.

What if there was an easier way? What if there was a way to parse my code and provide that information to me in a nice manner? With the SAS SCAPROC and some text mining, the future is now! We can now get a nice list of input files/data, %include files, created dataset(s) and more for every execution of a program.

# **INVOCATION OF SCAPROC**

To invoke the SAS code analyzer procedure, the simplest way is to add the following code to the beginning and end of your program or code you would like analyzed:

PROC SCAPROC;

RECORD 'record.txt';

RUN;

…… <program code> …….

PROC SCAPROC;

WRITE;

RUN;

The code above first turns on SCAPROC and specifies where to write the SCAPROC results. In this case, it will write to the file record.txt. After the code you want SCAPROC to execute on, you add the last PROC SCAPROC call with the statement 'WRITE;'. This tells SCAPROC that you are done and the code between the initial SCAPROC and the "WRITE" SCAPROC is analyzed and the details written to the file record.txt.

Figures 1 and 2 shows the SCAPROC syntax and arguments.

# **Syntax**

### **PROC SCAPROC:**

RECORD filespec <ATTR> <OPENTIMES> <INTCON> <EXPANDMACROS> <GRID filespec <RESOURCE "resource name"> <INHERITLIB> <NOOPTIMIZE> >: **WRITE:** 

# Table of Procedure Tasks and Examples

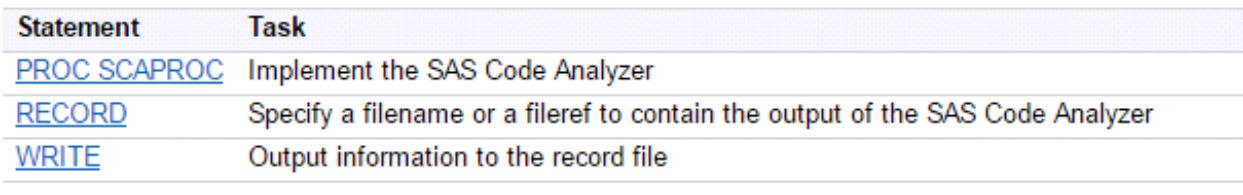

### Figure 1. SCAPROC Syntax

### **Required Argument**

#### filespec

specifies a physical filename in quotation marks, or a fileref, that indicates a file to contain the output of the SAS Code Analyzer. The output is the original SAS source and comments that contain information about the job. For more information about the output comments, see Results.

#### **Optional Arguments**

#### **ATTR**

outputs additional information about the variables in the input data sets and views.

#### **OPENTIMES**

outputs the open time, size, and physical filename of the input data sets.

#### **INTCON**

outputs information about table integrity constraints.

#### **EXPANDMACROS**

expands macro invocations into separate tasks.

#### **GRID**

```
filespec
```
specifies a physical filename in quotation marks, or a fileref, that points to a file that will contain the output of the Grid Job Generator.

```
RESOURCE "resource name"
```
specifies the resource to use in the grdsvs\_enable function call. The default is SASApp.

### **INHERITLIB**

adds INHERITLIB=(USER) to the SIGNON statements in the grid-enabled job. By default, the user library (if one is specified) is assigned in each remote session.

Note: INHERITLIB should be used only when the USER library is not globally accessible to all remote sessions.

**NOOPTIMIZE** 

disables the combining and reordering of tasks for grid-enabled jobs.

**Figure 2. SCAPROC Arguments** 

# **SCAPROC RESULTS**

The SCAPROC results are in a format that is readable, but definitely takes some work to pull the information of interest. Figure 3 is a subset example of the output from a SCAPROC on an AE Listing Program (RLAE.SAS):

File Edit Format View Help NOBSPLIT: JOBSTARTITME 06AUG2016:12:32:48.36 \*/<br>
JOBSPLIT: TASKSTARTTIME 06AUG2016:12:32:48.37 \*/<br>
JOBSPLIT: CATALOG OUTPUT WORK.SASMACR.LISTING.MACRO \*/<br>
JOBSPLIT: CATALOG OUTPUT WORK.SASMACR.LISTING.MACRO \*/<br>
JOBSPLIT: C  $\frac{1}{8}$ /\*<br>/\* DOBSPLIT: LIBNAME WORK V9 C:\USers\mathec\AppData\Local\Temp\SAS Temporary Files\\_TD11888\_L7C139\_' \*/<br>JOBSPLIT: CATALOG OUTPUT WORK.SASMACR.SYSTEMP.MACRO \*/ ′/∗ ′/\* JOBSPLIT: LIBNAME WORK V9 'C:\USers\matbec\AppData\Local\Temp\SAS Temporary Files\\_TD11888\_L7C139\_' \*/<br>JOBSPLIT: CATALOG UPDATE WORK.SASMACR.SYSTEMP.MACRO \*/ JOBSPLIT: LIBNAME WORK V9 'C:\USers\matbec\AppData\Local\Temp\SAS Temporary Files\\_TD11888\_L7C139\_' \*/<br>JOBSPLIT: DATASET INPUT SEQ SDTM.AE.DATA \*/<br>JOBSPLIT: LIBNAME SDTM V9 'C:\biometrics\xMB111\xMB111\analyses\_mjD\c>R\uat ′/\* NOBSPLIT: DATASET INPUT SEQ SDIM.AE.DATA<br>
2008 PLIT: LIBNAME SDIM V9 'C:\biometrics\XMB111\XMB111\analyses\_mjD\csk\data\canalysis<br>
2008 PLIT: LIBNAME SDIM V9 'C:\biometrics\XMB111\XMB111\analyses\_mjD\csk\data\canalysis<br>
20 '∕\* .<br>/\*  $1998 + 76130 + x/$ ∕∗ JOBSPLIT: LIBNAME SUIM V9 C:\D10metr1cS\XMB1II\XMB1II\anaTySeS\_mjD\CSR\data\Sdtm °/<br>JOBSPLIT: DATASET OUTPUT SEQ WORK.DM.DATA \*/<br>JOBSPLIT: LIBNAME WORK V9 'C:\Users\matbec\AppData\Local\Temp\SAS Temporary Files\\_TD11888 /\*<br>/\* % DOBSPLIT: LIBNAME WORK V9 'C:\USers\matbec\AppData\Local\Temp\SAS Temporary Files\\_TD11888\_L7C139\_' \*/<br>/\* DOBSPLIT: DATASET INPUT MULTI WORK.AE.DATA \*/<br>/\* DOBSPLIT: LIBNAME WORK V9 'C:\USers\matbec\AppData\Local\Temp\SAS JOBSPLIT: FILE INPUT C:\biometrics\XMB111\analyses\_mjb\CSR\programs\macro\prod\mcase.sas \*/<br>1985PLIT: CATALOG OUTPUT WORK.SASMACR.MCASE.MACRO \*/<br>1985PLIT: LIBNAME WORK V9 'C:\Users\matbec\AppData\Local\Temp\SAS Temporary F /\*<br>/\*  $139'$  \*/ /\*<br>/\* SOBSPLIT: LIBNAME WORK V9 'C:\User's\matbec\Appbata\Local\Temp\SAS Temporary Files\\_TD11888\_L7C139\_' \*/<br>DOBSPLIT: LIBNAME WORK.SASMACR.MTITLE.MACRO \*/<br>DOBSPLIT: LIBNAME WORK SASMACR.MTITLE.MACRO \*/<br>DOBSPLIT: CATALOG OUTPUT '/\* ′∞ 7∗ '/\* .<br>/\* /\*<br>/\* ′/\* /\*<br>/\* JOBSPLIT: ITEMSTORE INPUT SASHELP.TMPLZGI\_STD \*/<br>JOBSPLIT: ITEMSTORE INPUT SASHELP.TMPLZGI\_STD \*/<br>JOBSPLIT: ITEMSTORE INPUT SASHELP.TMPLPROCTEMPLATE \*/ ′/\* /\*<br>/\* JOBSPLIT: ITEMSTORE INPUT SASHELP.TMPLBASE

 $\leftarrow$ 

**Figure 3. RECORD.TXT from RLAE.SAS Program**

As represented in Figure 3, there is a lot of information to be read – much of which we are not interested in keeping. Thus, we need a text mining program to read in the RECORD.TXT file and parse it for the information we are interested in.

For example, let's assume we are interested in data set input/outputs and file input/outputs. In the next section, we will write text mining code using Perl regular expressions to pick out that information.

# **MINING THE SCAPROC OUTPUT**

Examples of the types of JOBSPLIT: <types> that are created from SCAPROC are numerous. You can find a list of the types of results created at support.sas.com in the documentation for your specific version. Please note that SCAPROC first appeared in SAS V9.2. Below is a link to a list of the types of JOBSPLIT from v9.4:

[http://support.sas.com/documentation/cdl/en/proc/68954/HTML/default/viewer.htm#p0k5uaxpaz2uzin1qvbqmmafnqtl.](http://support.sas.com/documentation/cdl/en/proc/68954/HTML/default/viewer.htm#p0k5uaxpaz2uzin1qvbqmmafnqtl.htm) [htm](http://support.sas.com/documentation/cdl/en/proc/68954/HTML/default/viewer.htm#p0k5uaxpaz2uzin1qvbqmmafnqtl.htm)

For out example, we are interested in pulling out 4 distinct lines from the SCAPROC output:

1) JOBSPLIT: DATASET INPUT

- 2) JOBSPLIT: DATASET OUTPUT
- 3) JOBSPLIT: FILE INPUT
- 4) JOBSPLIT: FILE OUTPUT

We will use the Perl Expressions: PRXPARSE, PRXMATCH and PRXPOSN to mine and pull the information desired from the SCAPROC output file. A nice tip sheet for Perl Regular Expressions can be found at:

[https://support.sas.com/rnd/base/datastep/perl\\_regexp/regexp-tip-sheet.pdf](https://support.sas.com/rnd/base/datastep/perl_regexp/regexp-tip-sheet.pdf)

Figure 4 contains the SAS code used to read in the 4 types of information using Perl Regular Expressions we are interested in.

```
filename sca rec 'C:\biometrics\XMB111\XMB111\analyses mjb\CSR\programs\prod\record.txt';
data myinfo;
  infile sca rec truncover;
  input @1 scaline $256.;
  length type myinfo $100;
  keep type myinfo;
   retain prxifile prxofile prxidata prxodata;
   if n = 1 then do;
    prxifile = prxparse("!\bJOBSPLIT: FILE INPUT (\b.*\b) \*/!");
    prxofile = prxparse("!\bJOBSPLIT: FILE OUTPUT (\b.*\b) \*/!");
    prxidata = prxparse("!\bJOBSPLIT: DATASET INPUT (\b.*\b) \*/!");
    prxodata = prxparse("!\bJOBSPLIT: DATASET OUTPUT (\b.*\b) \*/!");
   end;
   if prxmatch (prxifile, scaline) >0 then do;
     myinfo=prxposn(prxifile,1,scaline);
     type='Input File';
     output myinfo;
   end:
   else if prxmatch (prxofile, scaline) >0 then do;
     myinfo=prxposn(prxofile, 1, scaline);
     type='Output File';
     output myinfo;
   end;
   else if prxmatch (prxidata, scaline) >0 then do;
     myinfo=prxposn(prxidata, 1, scaline);
     type='Input Dataset';
     output myinfo;
   end;
   else if prxmatch (prxodata, scaline) >0 then do;
     myinfo=prxposn(prxodata, 1, scaline);
     type='Output Dataset';
     output myinfo;
   end:
 run;
```
### **Figure 4. Code to Mine SCAPROC Log**

The output from the above code after sorting and removing duplicates is shown in Figure 5.

| Obs | type                 | myinfo                                                                                           |
|-----|----------------------|--------------------------------------------------------------------------------------------------|
| 1   | <b>Input Dataset</b> | <b>MULTI WORK, AE, DATA</b>                                                                      |
| 2   | <b>Input Dataset</b> | SEQ DERIVED.TOC_PROG.DATA                                                                        |
| 3   | <b>Input Dataset</b> | SEQ SDTM AE DATA                                                                                 |
| 4   | <b>Input Dataset</b> | SEQ SDTM.DM.DATA                                                                                 |
| 5   | <b>Input Dataset</b> | SEQ WORK.DM.DATA                                                                                 |
| 6   | <b>Input Dataset</b> | SEQ WORK.TOC_PROG.DATA                                                                           |
| 7   | <b>Input File</b>    | C:\Program Files\SASHome\ReportFontsforClients\9.4\saswcur.ttf                                   |
| 8   | <b>Input File</b>    | C:\Windows\Fonts\cour.ttf                                                                        |
| 9   | <b>Input File</b>    | C:\Windows\Fonts\times.ttf                                                                       |
| 10  | <b>Input File</b>    | C:\Windows\Fonts\timesbd.ttf                                                                     |
| 11  | Input File           | C:\biometrics\XMB111\XMB111\analyses_mjb\CSR\programs\macro\prod\mcase.sas                       |
| 12  | Input File           | C:\biometrics\XMB111\XMB111\analyses mjb\CSR\programs\macro\prod\mnumobs.sas                     |
| 13  | <b>Input File</b>    | C:\biometrics\XMB111\XMB111\analyses_mjb\CSR\programs\macro\prod\mpageof.sas                     |
| 14  | <b>Input File</b>    | C:\biometrics\XMB111\XMB111\analyses mjb\CSR\programs\macro\prod\mtitle.sas                      |
| 15  | <b>Input File</b>    | C:\biometrics\XMB111\XMB111\analyses_mjb\CSR\programs\prod\output\listings\a16_02_07_01_lae1.rtf |
| 16  | Output Dataset       | SEQ WORK.AE.DATA                                                                                 |
| 17  | Output Dataset       | SEQ WORK.DM.DATA                                                                                 |
| 18  |                      | Output Dataset   SEQ WORK.TOC_PROG.DATA                                                          |
| 19  | Output File          | C:\Users\matbec\AppData\Local\Temp\SAS Temporary Files\ TD11888 L7C139 \sashtml.htm              |
| 20  | Output File          | C:\biometrics\XMB111\XMB111\analyses_mjb\CSR\programs\prod\output\listings\a16_02_07_01_lae1.rtf |
| 21  | <b>Output File</b>   | C:\biometrics\XMB111\XMB111\analyses mjb\CSR\programs\prod\record.txt                            |

**Figure 5. SCAPROC Mining Output**

# **CONCLUSION**

PROC SCAPROC can be used to create and/or analyze the information used and created from SAS programs. Information such as dataset(s) used, files created, data created and files used that are commonly used in life science table, figure, listing and dataset creation can easily be collected. Impact analyses such as frequency of all datasets used in the protocol can be reviewed. Questions such as "What dataset(s) were used in the ADAE creation?" or "Have all output been saved to the correct location?" can be answered.

We have touched briefly on the SCAPROC and the information that can be gleaned from the resulting log. There are many more options and results that can be both added and mined from the SCAPROC procedure output.

### **RECOMMENDED READING**

- Bocchicchio, Ben and Juneja, Sandeep. "QA and Compliance Insights Using the SCAPROC Procedure," PharmaSUG 2016. <http://www.pharmasug.org/proceedings/2016/MS/PharmaSUG-2016-MS04.pdf>
- SCAPROC Procedure [http://support.sas.com/documentation/cdl/en/proc/68954/HTML/default/viewer.htm#n05aazp6jtoup0n1qjee3h7jto](http://support.sas.com/documentation/cdl/en/proc/68954/HTML/default/viewer.htm#n05aazp6jtoup0n1qjee3h7jto24.htm) [24.htm](http://support.sas.com/documentation/cdl/en/proc/68954/HTML/default/viewer.htm#n05aazp6jtoup0n1qjee3h7jto24.htm)
- Beggs, Andrew. "Proc SCAPROC SAS Logging Unleashed." Amadeus Software Limited. <http://www.amadeus.co.uk/sas-training/papers/1/2/13/proc-scaproc---sas-logging-unleashed.pdf>
- SAS9 Perl Regular Expressions Tip Sheet [https://support.sas.com/rnd/base/datastep/perl\\_regexp/regexp-tip](https://support.sas.com/rnd/base/datastep/perl_regexp/regexp-tip-sheet.pdf)[sheet.pdf](https://support.sas.com/rnd/base/datastep/perl_regexp/regexp-tip-sheet.pdf)

# **CONTACT INFORMATION**

Your comments and questions are valued and encouraged. Contact the author at:

Matt Becker SAS Institute 100 SAS Campus Drive Cary, NC 27513 Matt.Becker@sas.com

### **THANK YOU**

Thank you to Eric Thies, Rick Langston, Ben Bocchicchio, Sandeep Juneja and Andrew Beggs for the excellent SCAPROC presentations provided in the past.

SAS and all other SAS Institute Inc. product or service names are registered trademarks or trademarks of SAS Institute Inc. in the USA and other countries. ® indicates USA registration.

Other brand and product names are trademarks of their respective companies.